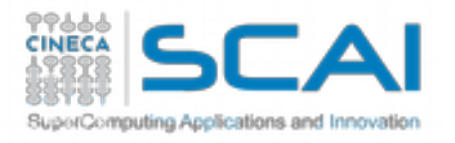

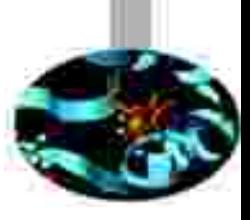

# A2 - Knights Landing configuration on Marconi

Silvia Giuliani @ SCAI Cineca Alessandro Grottesi @ SCAI Cineca

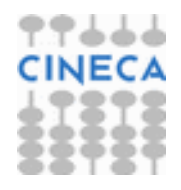

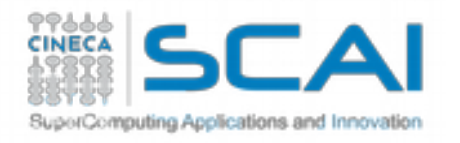

# A2 Location

50 racks

### Sala F - 46 racks (pink) Sala M - 4 racks (pink)

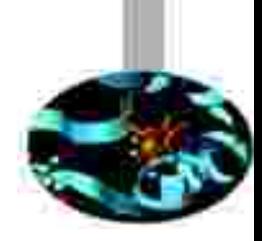

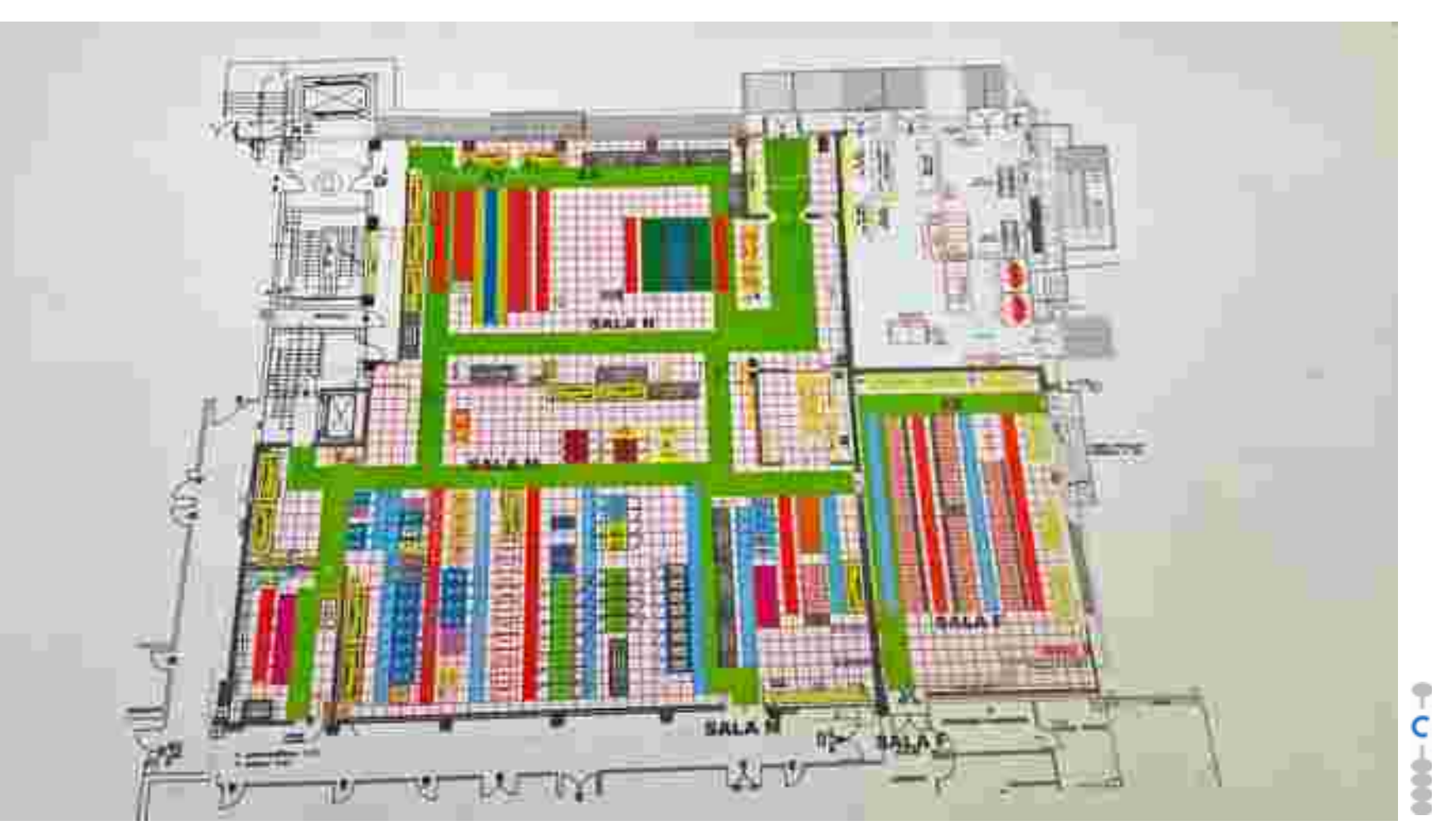

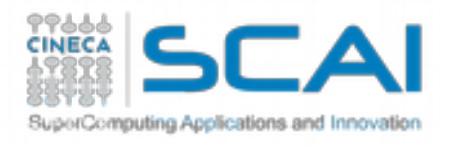

A2 Cooling system

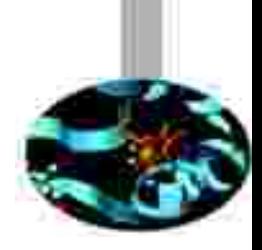

Water based free cooling system

•Free cooling is an approach to lowering the air temperature in a building or data center by using naturally cool air or water instead of mechanical refrigeration

•The water cooling system is installed on racks doors of A2 system

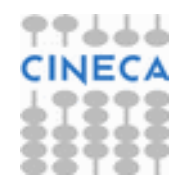

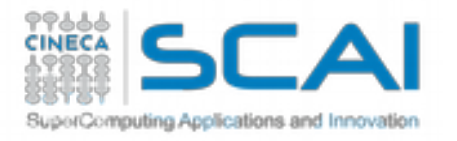

### Marconi A2 Configuration

- 50 racks
- 72 nodes/rack

TOT nodes 3,600

● 68 cores/node

TOT cores 244,800

- •45 racks for accademic users
- 5 racks for eurofusion users

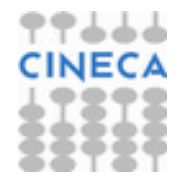

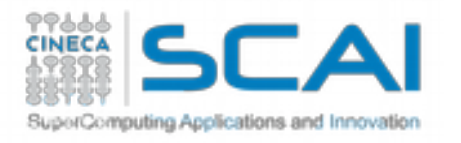

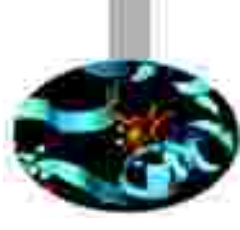

# A2 Compute node

- 1x Intel Xeon Phi 7250
- **Xeon Phi**
	- Many Integrated Core (Mic)
		- ➔ Knights Corner (Galileo): compute node accelerator
		- ➔ Knights Landing (Marconi A2): standalone processor

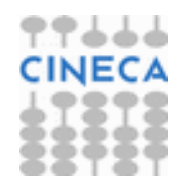

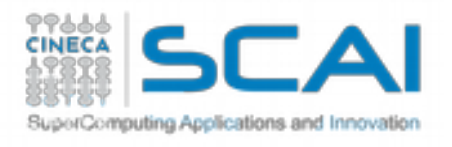

## A2 - Compute node

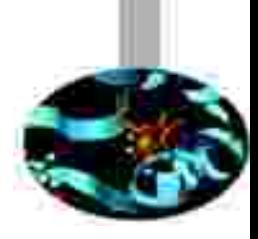

- **Processor number: 7250**
	- best performance/watt
	- 68 core
	- Hyperthreading: 272 threads
	- 1.4 GHz of clock
	- $\cdot$  1.60 GHz of clock with Turbo Boost  $\rightarrow$  off

• Intel(R) AVX-512 (512-bit extensions to the 256-bit Advanced Vector Extensions)

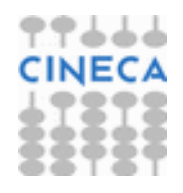

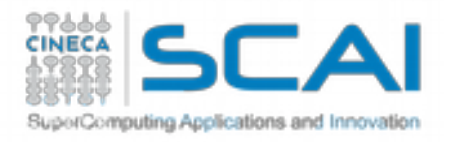

# A2 Login node

- ●2 x Intel Xeon Processor E5-2697 v4
- ●2.30GHz and 128 GB of memory.
- 3 nodes available for regular users
- 6 service nodes for cluster management

Users login nodes are shared between A1, A2 and A3.

Service login nodes are separated (6 for each partition), although they are identically configured.

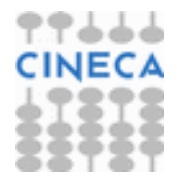

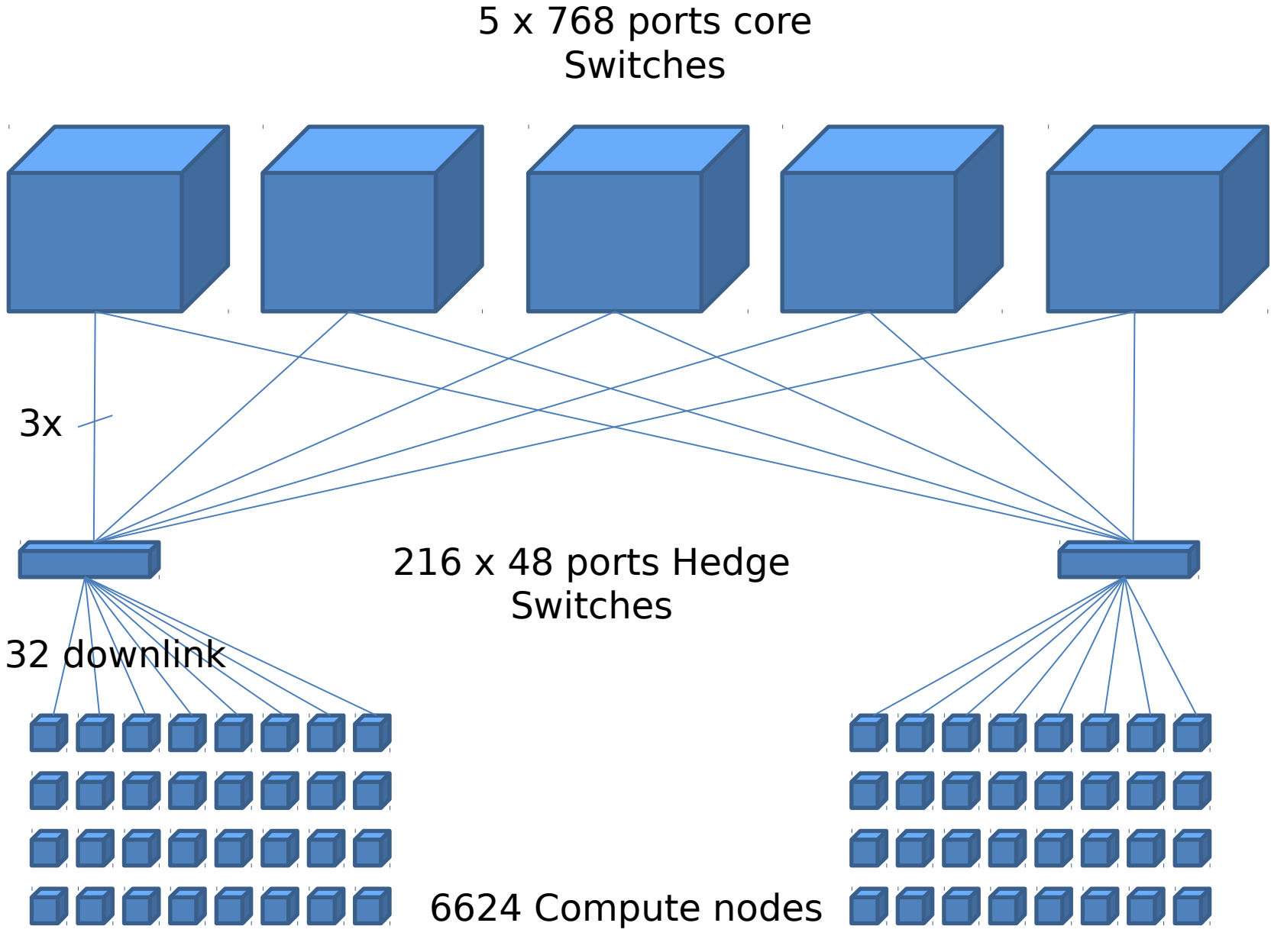

32 nodes fully interconnected island

# Marconi Network

- Network type: new Intel Omnipath, 100 Gb/s. MARCONI is the largest Omnipath cluster of the world.
- Network topology: Fat-tree 2:1 oversubscription tapering at the level of the core switches only.
- Core Switches: 5 x OPA Core Switch "Sawtooth Forest", 768 ports each.
- Edge Switch: 216 OPA Edge Switch "Eldorado Forest", 48 ports each.
- Maximum system configuration: 5(opa) x 768 (ports) x 2 (tapering)  $\rightarrow$  7680 servers.

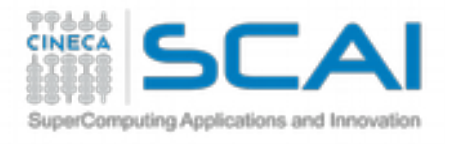

# How to login to Marconi A2

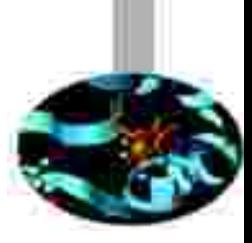

**•SSH – to access the cluster from your pc** ssh <username>@login.marconi.cineca.it

by giving the password

•by a public key (without using the password)

• create the key on your pc: \$ ssh-keygen  $$$   $|s - 1$  .ssh -rw------- 1 ... 668 Apr 26 14:56 id\_rsa -rw-r--r-- 1 ... 601 Apr 26 14:56 id\_rsa.pub

• copy the key to the destination cluster scp id\_rsa.pub <username>@login.marconi.cineca.it:/\$HOME/ \$ cat id\_rsa.pub >> \$HOME/.ssh/authorized\_keys

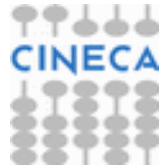

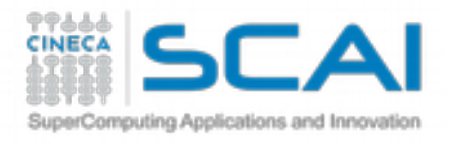

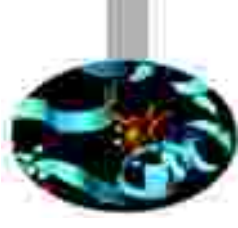

### Local Disk Spaces User Spaces

**\$HOME** →/marconi\_home/userinternal/<username>

Permanent (dependent of the life of the user) and backed-up Quota = 50 GB by default For storing source code, executables, configuration files or important input files For compiling your program Mounted on the login and compute nodes

#### **\$CINECA\_SCRATCH →/marconi\_scratch/userinternal/<username>**

Temporary (files older than 50 days automatically deleted) Not backed-up and parallel filesystem (GPFS) No quota For production testing, for temporary output files Mounted on the login and compute nodes

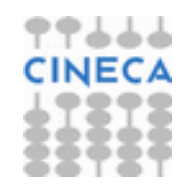

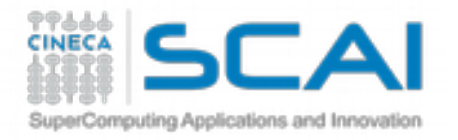

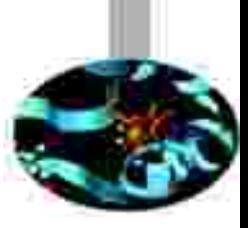

### Local Disk Spaces Project Spaces

*\*\$WORK →/marconi\_work/<project\_name>* 

Permanent (deleted six months after the end of the corresponding project) NOT backed-up and parallel filesystem (GPFS) 1 TB default quota For production activity Mounted on the login and compute nodes

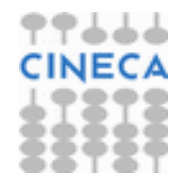

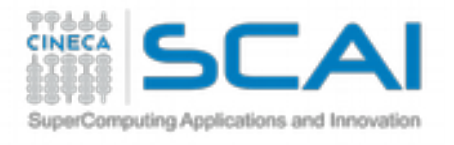

### Local Disk Spaces Project Spaces

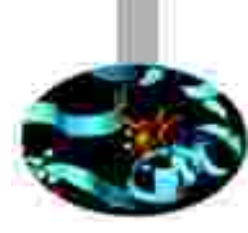

#### **\$WORK**

- "chprj" command
	- -l list your PROJECTS
		- -d <project\_name> set your default project for \$WORK
- Unix file permissions:

\$WORK →/marconi\_work/<default project name> Owner: PI UNIX group: project\_name drwxrwx--- 29 PI project\_name 4096 May 17 15:11 .

All collaborators of the project and the PI can write into \$WORK

 \$WORK/subdir or file Owner: subdir creator (PI or collaborator) UNIX group: interactive drwxr-xr-x 29 Collaborator Interactive 4096 May 17 15:11 .

 In order to sharing personal data between all collaborators of the project: chgrp  $-R$  subdir project name  $#$  change unix group  $chmod - R$  770 subdir  $\#$  add rwx permissions to group

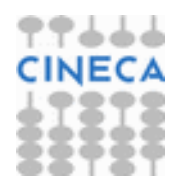

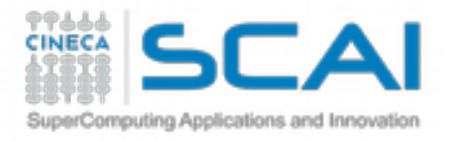

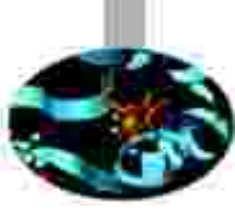

## Shared Disk Spaces

You need to ask for this kind of resource explicitly, it does not come as part of a project (mailto: [superc@cineca.it\)](mailto:superc@cineca.it)

#### USER SPACE

 $\frac{12}{12}$  TSTAPE  $\rightarrow$ /gss/gss\_work/tape/userexternal/<username>

conceived for saving "personal" data on magnetic media

shared among platforms

Quota=500 GB

mounted on the login nodes

mounted on the compute nodes only of PICO cluster

#### PROJECT SPACE

*<u>\*SDRES</u>* 

conceived for saving "project" data on magnetic media shared among platforms and projects mounted on the login nodes mounted on the compute nodes only of PICO cluster **FS: normal filesystem access on hight throughput disks** ARCH: magnetic tape archiving with a disk-like interface via LTFS **REPO:** smart repository based on iRODS

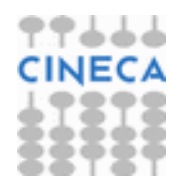